## **MyCNC Installation on Ubuntu**

*IMPORTANT NOTICE*: The video provided below demonstrates the steps necessary to install myCNC on the default Ubuntu with Unity desktop (as provided by Canonical). *We strongly encourage users to instead utilize out Ubuntu MATE image* already provided on the [Download](https://www.pv-automation.com/download) page, which has myCNC pre-installed and pre-configured, along with a number of other QOL improvements. An installation manual for Ubuntu MATE image is available here: [Installing Ubuntu MATE 18.04 through](http://docs.pv-automation.com/quickstart/installing_ubuntu_mate) [LiveCD with preinstalled myCNC software](http://docs.pv-automation.com/quickstart/installing_ubuntu_mate)

As the myCNC team cannot modify the default Ubuntu image, it may lack some packages necessary for your correct workflow. Additionally, the majority of user manuals on this site are written with our Ubuntu MATE installation in mind. If issues arise with the default Unity configuration (such as lack of necessary packages that the user has to manually install, issues with shortcut conflicts, etc), *the myCNC support team may potentially not be able to provide assistance*. We strongly urge users to use the Ubuntu MATE LiveCD/USB images instead, if possible.

Demo video (English)

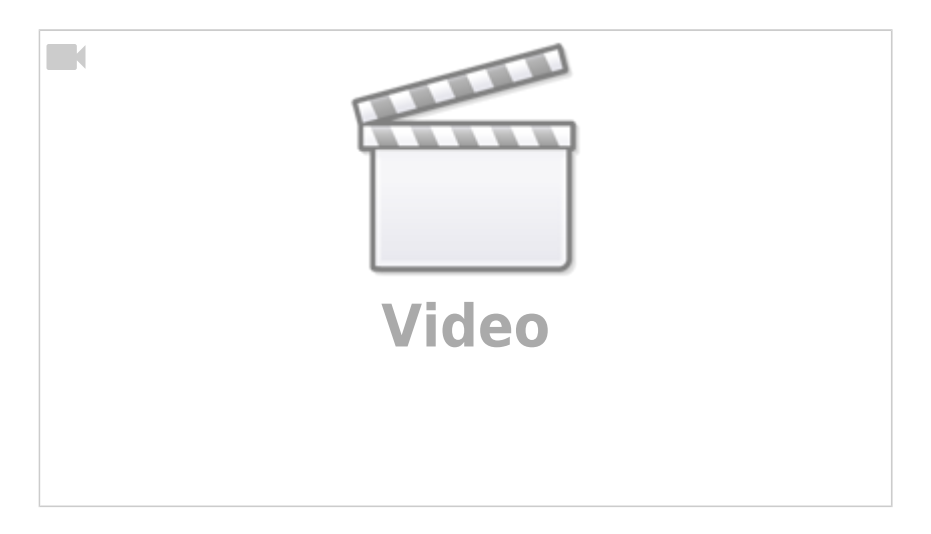

Демо видео установки (по-русски)

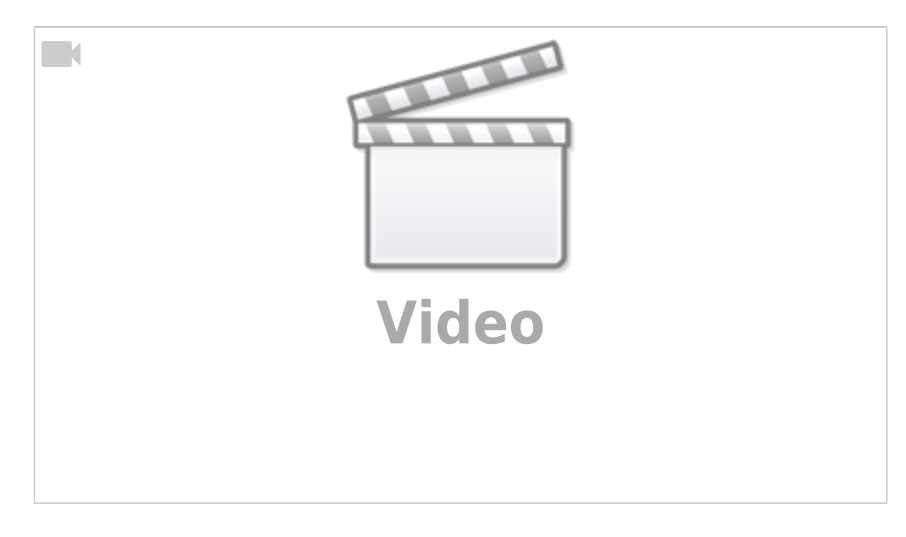

## **Ubuntu 22.04 LTS**

To launch myCNC on a fresh installation of Ubuntu 22.04, follow the steps below:

1) Install myCNC by running the installation script (via the method shown above). 2) Install the libcdr library to open CDR files via

**sudo** apt **install** libcdr-dev

3) The Ubuntu install has a newer OpenCV library than is currently used by myCNC (as of November 2022). We'll need to link the 4.2 version of this library instead of the 4.5:

cd /usr/lib/x86\_64-linux-gnu

**sudo ln** -s libopencv\_videoio.so libopencv\_videoio.so.4.2

**sudo ln** -s libopencv\_core.so libopencv\_core.so.4.2

**sudo ln** -s libopencv\_imgproc.so libopencv\_imgproc.so.4.2

The myCNC application and its required libraries should now be installed and can be launched as usual.

From: <http://docs.pv-automation.com/>- **myCNC Online Documentation**

Permanent link: **[http://docs.pv-automation.com/mycnc/install\\_mycnc\\_ubuntu](http://docs.pv-automation.com/mycnc/install_mycnc_ubuntu)**

Last update: **2022/11/23 16:07**